### **PCORI Online Cheat Sheet: PCORI Information Request (PIR)**

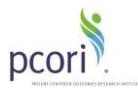

## **Important Reminders**

#### **This Cheat Sheet provides guidance on how to**:

- Navigate to the PCORI Information Request (PIR) Letter
- Upload & Submit Requested Files

#### **Please keep in mind the following user roles:**

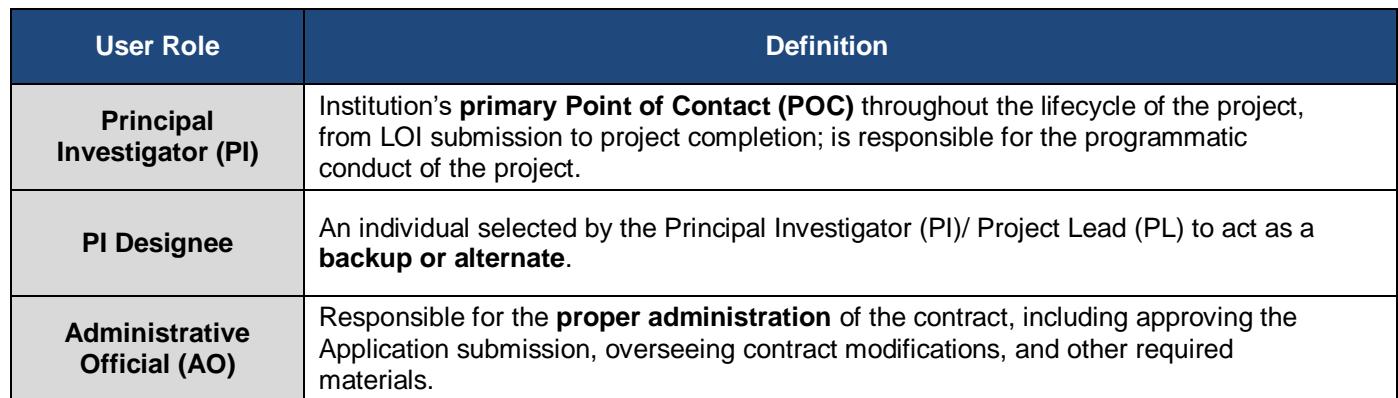

**LOI and Application Process**: The image below illustrates the LOI and Application Submission and Review process. Applying for funding from PCORI is a two-stage process. A Letter of Intent (LOI) must be submitted before an organization is invited to submit a full Application. Please keep this process in mind while reviewing the steps below.

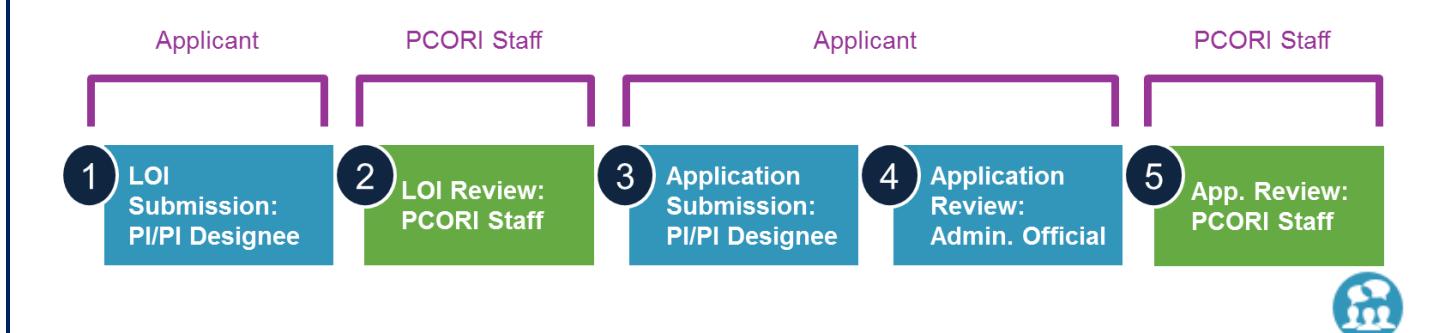

# **PCORI Information Request (PIR)**

*If PCORI has requested additional information regarding your project, you will receive a PCORI Information Request (PIR) notification via email. Review the details and submit requested files in PCORI Online.*

#### *Navigate to PIR record via PCORI Online*

**1.** Log-in t[o PCORI Online.](https://pcori.force.com/engagement)

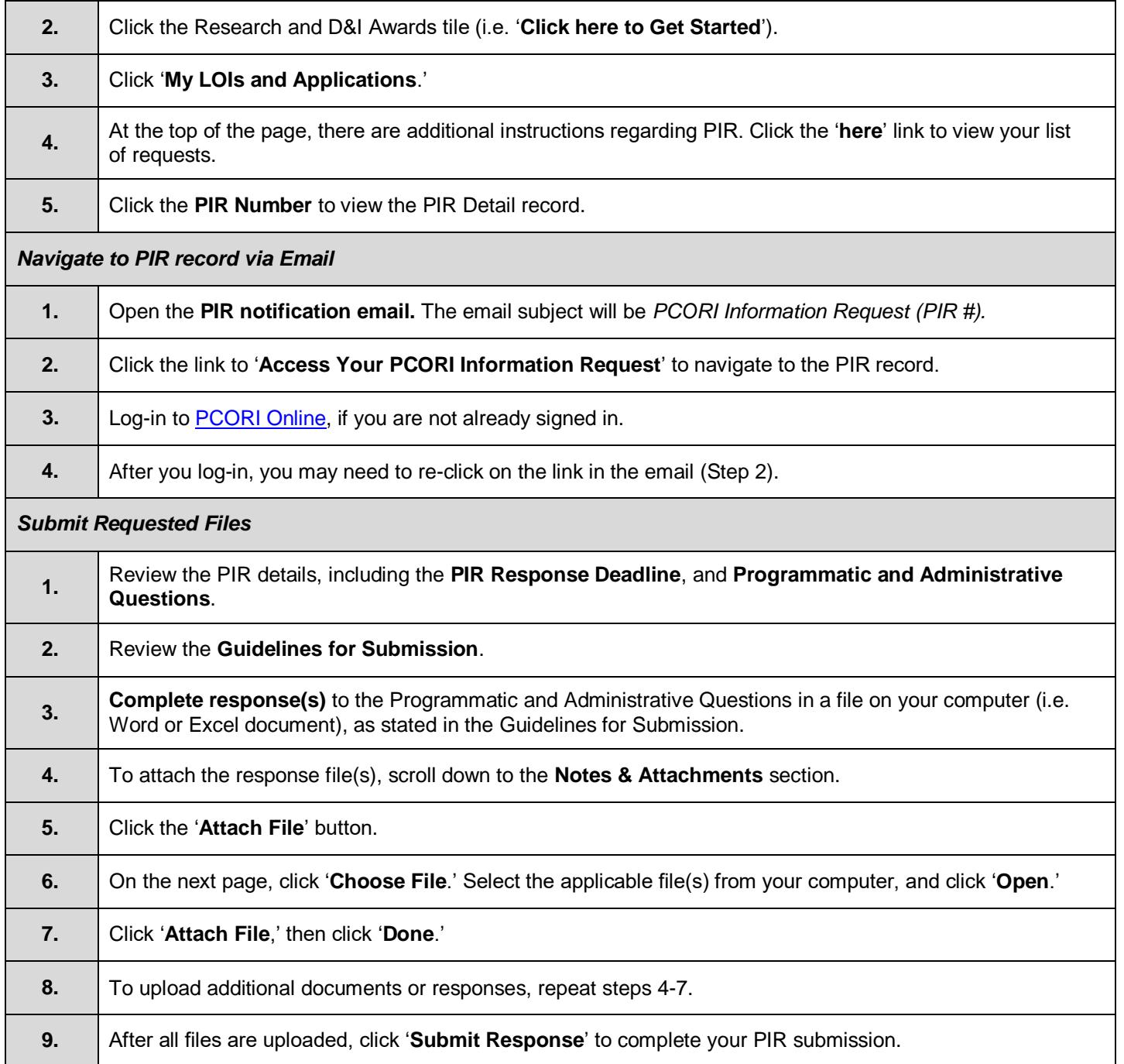